# **PEMBUATAN SISTEM ALUR PRAKTIKUM BEBAS PADA LABORATORIUM KOMPUTER INSTITUT BISNIS DAN INFORMATIKA STIKOM SURABAYA**

# **WORKSHOP**

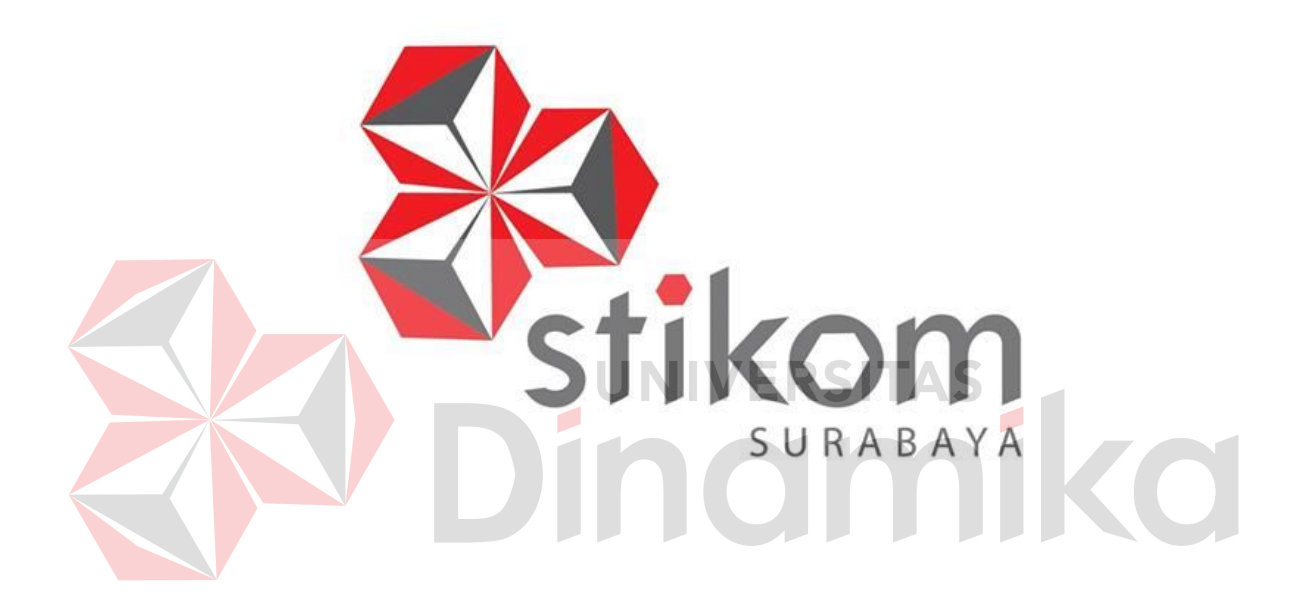

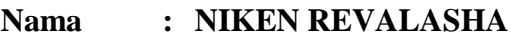

**NIM : 12.39015.0001**

**Program : DIII (Diploma Tiga)**

**Jurusan : Komputerisasi Perkantoran dan Kesekretariatan**

## **INSTITUT BISNIS DAN INFORMATIKA STIKOM SURABAYA**

**2015** 

# **PEMBUATAN SISTEM ALUR PRAKTIKUM BEBAS PADA LABORATORIUM KOMPUTER INSTITUT BISNIS DAN INFORMATIKA STIKOM SURABAYA**

# **WORKSHOP**

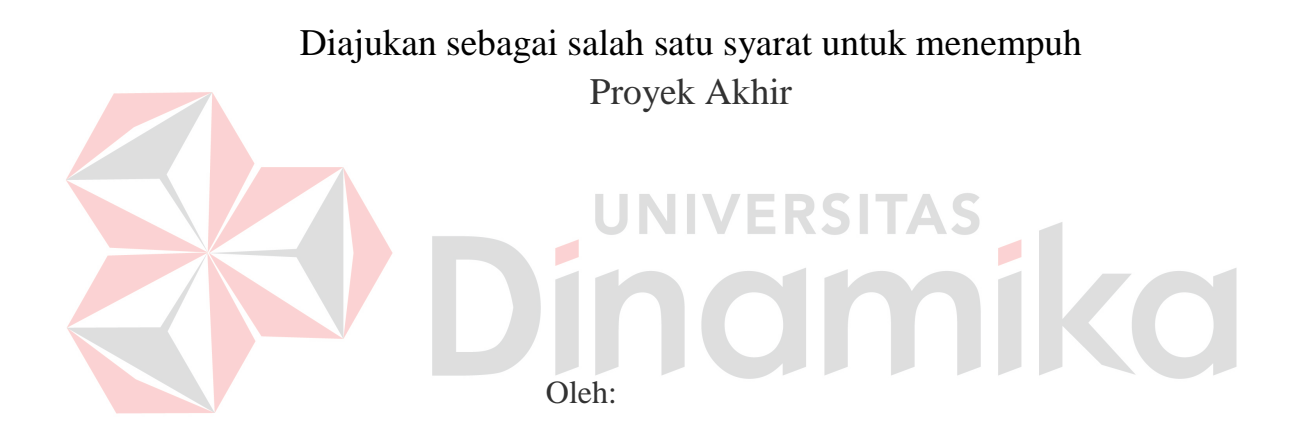

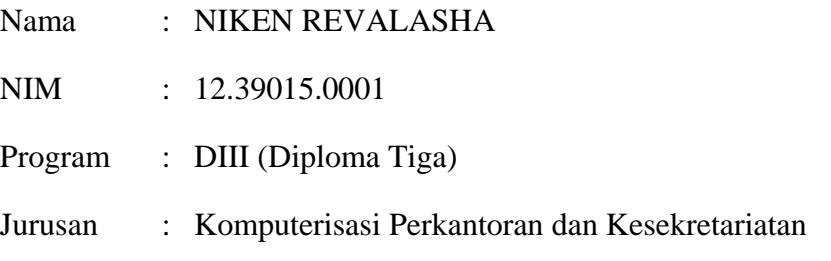

# **INSTITUT BISNIS DAN INFORMATIKA STIKOM SURABAYA**

**2015** 

# **PEMBUATAN SISTEM ALUR PRAKTIKUM BEBAS PADA LABORATORIUM KOMPUTER INSTITUT BISNIS DAN INFORMATIKA STIKOM SURABAYA**

dipersiapkan dan disusun oleh

# **Niken Revalasha**

# **NIM : 12.39015.0001**

Telah diperiksa, diuji dan disetujui oleh Dewan Penguji pada : 20 Januari 2015

# **Susunan Dewan Pembimbing dan Penguji**

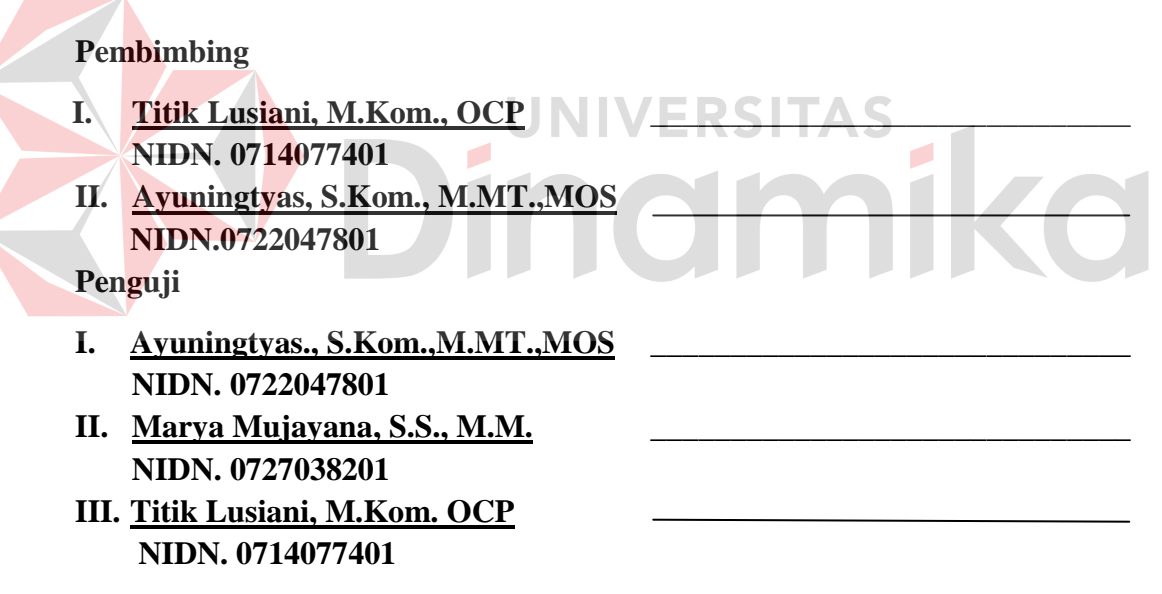

*Workshop* ini telah diterima sebagai salah satu persyaratan menempuh Proyek Akhir

**Ayuningtyas, S.Kom., M.MT.,MOS** 

**Kepala Program Studi DIII Komputerisasi Perkantoran dan Kesekretariatan** 

INSTITUT BISNIS DAN INFORMATIKA STIKOM SURABAYA

# *Motto*

*Ingat hanya pada Allah apapun dan di manapun kita berada kepada Dia-lah tempat meminta dan memohon.* 

*Ridha Allah ada pada Ridha Seorang Ibu* 

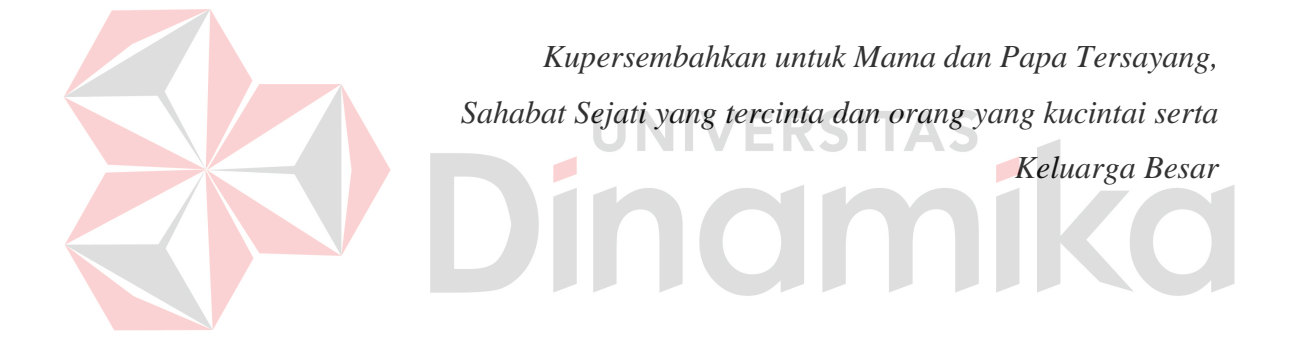

-Niken Revalasha-

## **ABSTRAK**

<span id="page-4-0"></span>Sistem pembuatan alur praktikum bebas pada Laboratorium Komputer (Labkom) Institut Bisnis dan Informatika Stikom Surabaya dilakukan untuk membantu kelancaran praktikum yang erat kaitannya dengan matakuliah praktikum yang diambil. Dalam menjalankan tugasnya, Labkom masih menemui beberapa kendala seperti info tentang alur praktikum bebas yang masih belum di ketahui oleh mahasiswa. Adapun kendala yang menjadi perhatian pada Labkom, adalah bagaimana sistem praktikum bebas bagi mahasiswa yang menggunakan Labkom dapat di informasikan secara sistematis. Maka dibuat alur proses praktikum bebas di Labkom. Pembuatan Alur Praktikum Bebas yang ada di Labkom Institut Bisnis dan Informatika Stikom Surabaya menggunakan Microsoft Visio.

*Kata kunci: Alur Praktikum Bebas, Co-Ass Laboratorium, Microsoft Visio*

![](_page_4_Picture_3.jpeg)

# *ABSTRACT*

<span id="page-5-0"></span>*Making the grooves system free lab work in computer laboratories (Labkom) business institute of informatics and stikom surabaya done to help smooth the lab work closely related to lab work matakuliah taken. In performing their duties, labkom still have some obstacles such as info on the lab work free still have not in the know by college students. The obstacles which concern labkom on, is how the system of lab work free for students who use labkom information can be systematically. Then made a groove the process of lab work in free labkom .Making the grooves lab work freely in labkom business institute of informatics and surabaya stikom visio use microsoft and Informatics Institute Labkom Stikom Surabaya using Microsoft Visio.* 

*Keywords: Free Practice groove, Co-Ass Laboratory, Microsoft Visio*

![](_page_5_Picture_3.jpeg)

#### **KATA PENGANTAR**

<span id="page-6-0"></span>Alhamdulillah dengan rasa syukur kehadirat Allah SWT yang dengan rahmat dan inayah-nya, laporan *Workshop* ini telah selesai penulis susun dengan baik dan merupakan persyaratan untuk mengikuti Proyek Akhir Program Studi Diploma III Komputerisasi Perkantoran Dan Kesekretariatan Institut Bisnis dan Informatika Stikom Surabaya.

Laporan ini penulis susun berdasarkan hasil tugas *Workshop* pada bagian Laboratorium Komputer lantai 6 Institut Bisnis dan Informatika Stikom Surabaya yang dilaksanakan dari tanggal 01 Juli 2014 sampai dengan 03 September 2014. Penulis mengucapkan terima kasih sebesar-besarnya kepada :

- 1. Kedua orang tua yang memberi dukungan dan do'a sehingga penulis berhasil menyelesaikan penulisan laporan dengan lancar.
- 2. Ibu Marya Mujayana, S.S.,M.M. sebagai dosen penguji dalam pelaksanaan dan pembuatan laporan *workshop.*
- 3. Ibu Ayuningtyas, S.Kom., M.MT. sebagai Kepala Bagian dan penanggung jawab periode 01 Juli 2014 hingga 03 September 2014 di Laboratorium Komputer STIKOM Surabaya yang mengijinkan penulis untuk melaksanakan *workshop* serta sebagai pembimbing penulis saat melaksanakan *workshop*.
- 4. Ibu Titik Lusiani, M.KOM., OCP. sebagai pembimbing penulis saat melaksanakan *workshop* di bagian Laboratorium Komputer Institut Bisnis dan Informatika Stikom Surabaya dan sebagai dosen penguji dalam pelaksanaan dan pembuatan laporan *workshop.*
- 5. Ibu Ayuningtyas, S.Kom.,M.MT sebagai Kaprodi DIII Komputerisasi Perkantoran dan Kesekretariatan yang telah memberikan ijin *workshop*.
- 6. Rizqi Arief firmansyah (11.41011.0024) sebagai sahabat penulis yang selalu memberikan semangat untuk mengerjakan laporan *Workshop* ini.
- 7. Mahasiswa Program Studi DIII Komputerisasi Perkantoran dan Kesekretariatan angkatan 2012 yang saling memberi dukungan dan semangat untuk lulus dan wisuda bersama.
- 8. Semua pihak yang telah membantu terlaksananya penulisan laporan *workshop* ini yang tidak dapat disebutkan satu persatu.

Semoga Allah SWT membalas segala kebaikan kepada semua pihak yang telah berkenan memberikan waktunya untuk membimbing penulis, sehingga penulis dapat mendapatkan tambahan ilmu dan informasi.

Penulis mengharapkan masukan, saran serta kritik untuk lebih menyempurnakan dalam penulisan laporan selanjutnya, besar harapan penulis agar laporan ini bisa dimanfaatkan untuk pembaca sebagai tambahan ilmu dalam mempelajari bagaimana *Wokshop* dan cara penulisan laporannya. Mohon maaf sebesar-besarnya penulis sampaikan jika ada kekurangan dalam penulisan.

Surabaya, Januari 2015

Penulis Penulis

# **DAFTAR ISI**

<span id="page-8-0"></span>![](_page_8_Picture_9.jpeg)

![](_page_9_Picture_85.jpeg)

#### **DAFTAR TABEL**

#### Halaman

<span id="page-10-0"></span>![](_page_10_Picture_25.jpeg)

![](_page_10_Picture_3.jpeg)

# **DAFTAR GAMBAR**

<span id="page-11-0"></span>![](_page_11_Picture_102.jpeg)

![](_page_12_Picture_27.jpeg)

![](_page_12_Picture_1.jpeg)

# **DAFTAR LAMPIRAN**

Halaman

<span id="page-13-0"></span>![](_page_13_Picture_40.jpeg)

![](_page_13_Picture_2.jpeg)

![](_page_14_Picture_0.jpeg)

#### **4 BAB I**

#### **5 PENDAHULUAN**

#### **1.1 Latar Belakang Masalah**

Laboratorium Komputer (Labkom) Institut Bisnis dan Informatika Stikom Surabaya merupakan bagian yang berfungsi sebagai unit penunjang kegiatan mengajar khususnya pada matakuliah yang berpraktikum untuk mahasiswa. Selain menangani praktikum untuk mahasiswa, Labkom memiliki beberapa praktikum lain seperti praktikum bebas. Selama ini, praktikum bebas yang diadakan oleh Labkom kurang diketahui oleh mahasiswa sehingga mahasiswa tidak menggunakan praktikum bebas sebaik-baiknya dan berpengaruh pada tingkat kelulusan mahasiswa.

Dalam menjalankan tugasnya, Labkom masih menemui beberapa kendala seperti info tentang alur praktikum bebas. Adapun kendala yang menjadi perhatian pada Labkom, adalah bagaimana sistem praktikum bebas bagi mahasiswa yang menggunakan Labkom dapat sistematis. Praktikum bebas sudah dipastikan erat kaitannya dengan mahasiswa yang melaksanakan praktikum sesuai dengan matakuliah praktikum yang diambil. Tetapi, praktikum bebas yang disediakan oleh Labkom kurang dimanfaatkan oleh mahasiswa.

Berdasarkan uraian di atas, maka dibuat alur proses praktikum bebas di Labkom. Pembuatan Alur Praktikum Bebas yang ada di Labkom Institut Bisnis dan Informatika Stikom Surabaya menggunakan Microsoft Visio.

Dengan adanya pengetahuan mahasiswa tentang alur praktikum bebas, diharapkan mahasiswa dapat menggunakan Labkom secara teratur dan maksimal dengan jadwal yang sudah ditentukan mengingat keterbatasan komputer yang tersedia dibanding mahasiswa yang ada.

#### **1.2 Rumusan Masalah**

Berdasarkan latar belakang masalah di atas, maka dapat dirumuskan masalah, yaitu bagaimana pembuatan alur praktikum bebas pada Laboratorium Komputer (Labkom) Institut Bisnis dan Informatika Stikom Surabaya?

### **1.3 Batasan Masalah**

Batasan masalah pada penelitian ini adalah sebagai berikut :

- a. Pembuatan alur praktikum bebas pada Laboratorium Komputer Institut Bisnis dan Informatika Stikom Surabaya.
- b. Teknik pembuatan alur praktikum bebas pada bagian Laboratorium Komputer Institut Bisnis dan Informatika Stikom Surabaya.

#### **1.4 Tujuan**

Tujuan dari penelitian ini adalah membuat dan memahami pembuatan alur praktikum bebas pada Laboratorium Komputer Institut Bisnis dan Informatika Stikom Surabaya.

#### **1.5 Sistematika Penulisan**

Dalam penulisan laporan *workshop* ini secara umum terbagi menjadi beberapa bab, yang terdiri dari beberapa sub bab yang bertujuan untuk memperjelas pokok-pokok bahasan dalam penyusunan laporan *workshop* ini. Adapun sistematika dalam penulisan laporan *workshop* ini adalah sebagai berikut:

## BAB I PENDAHULUAN

Membahas mengenai latar belakang permasalahan dalam penulisan *workshop* yang ada pada Laboratorium Komputer, perumusan masalah, pembatasan masalah, tujuan, kontribusi, dan sistematika penulisan.

## BAB II GAMBARAN UMUM PERUSAHAAN

Membahas tentang gambaran umum Institut Bisnis dan Informatika Stikom Surabaya, visi dan misi, yang meliputi sejarah dan struktur organisasi, serta gambaran umum tempat pelaksanaan *workshop*, yaitu Laboratorium Komputer yang meliputi lokasi dan tempat penelitian, serta tugas dan tanggung jawab yang harus dilakukan.

# BAB III LANDASAN TEORI

Membahas tentang landasan teori yang digunakan sebagai penunjang dan pendukung dalam menyelesaikan tugas selama penelitian hingga menyelesaikan laporan penelitian, yaitu tentang informasi, penyebaran informasi, proses bisnis, Microsoft Publisher serta Microsoft Visio.

#### BAB IV HASIL DAN PEMBAHASAN

Hasil dan pembahasan membahas tentang uraian tugas-tugas yang dikerjakan selama penelitian, masalah dan alternatif pemecahan masalah yang dihadapi dan juga berisi hasil-hasil penelitian serta pembahasannya yang dikerjakan selama melakukan penelitian secara detail pada Laboratorium Komputer Institut Bisnis dan Informatika Stikom Surabaya.

#### BAB V PENUTUP

Membahas tentang kesimpulan dari kegiatan yang dilakukan pada Laboratorium Komputer serta saran dari penulis kepada bagian yang dibahas dan menjadi solusi agar dapat dikembangkan dengan lebih baik dan diharapkan pula dapat bermanfaat bagi pembaca.

![](_page_18_Picture_2.jpeg)

#### **BAB II**

#### **GAMBARAN UMUM PERUSAHAAN**

#### **2.1 Gambaran Umum Institut Bisnis dan Informatika Stikom Surabaya**

Pada bagian ini akan di jelaskan tentang sejarah berdirinya AKIS, STMIK STIKOM dan Institut Bisnis dan Informatika Stikom Surabaya, visi dan misi, struktur organisasi, dan departemen unit.

#### **2.1.1 Sejarah**

Di tengah kesibukan derap Pembangunan Nasional, kedudukan informasi semakin penting. Hasil suatu pembangunan sangat ditentukan oleh materi informasi yang dimiliki oleh suatu negara. Kemajuan yang dicitakan oleh suatu pembangunan akan lebih mudah dicapai dengan kelengkapan informasi. Cepat atau lambatnya laju pembangunan ditentukan pula oleh kecepatan memperoleh informasi dan kecepatan menginformasikan kembali kepada yang berwenang.

Kemajuan teknologi telah memberikan jawaban akan kebutuhan informasi, komputer yang semakin canggih memungkinkan untuk memperoleh informasi secara cepat, tepat dan akurat. Hasil informasi canggih ini telah mulai menyentuh kehidupan kita. Penggunaan dan pemanfaatan komputer secara optimal dapat memacu laju pembangunan. Kesadaran tentang hal inilah yang menuntut pengadaan tenaga-tenaga ahli yang terampil untuk mengelola informasi, dan pendidikan adalah salah satu cara yang harus ditempuh untuk memenuhi kebutuhan tenaga tersebut.

Atas dasar pemikiran inilah maka untuk **pertama kalinya** di wilayah Jawa Timur dibuka Pendidikan Tinggi Komputer, Akademi Komputer & Informatika Surabaya (AKIS) pada tanggal **30 April 1983** oleh Yayasan Putra Bhakti. Ini ditetapkan berdasar Surat Keputusan Yayasan Putra Bhakti No. 01/KPT/PB/III/1983. Tokoh pendirinya pada saat itu adalah:

1. Laksda. TNI (Purn) Mardiono

2. Ir. Andrian A. T

3. Ir. Handoko Anindyo

4. Dra. Suzana Surojo

5. Dra. Rosy Merianti, Ak

Berdasarkan rapat BKLPTS yang diadakan pada tanggal 2-3 Maret 1984, kepanjangan AKIS diubah menjadi Akademi Manajemen Informatika & Komputer Surabaya yang bertempat di jalan Ketintang Baru XIV/2 Surabaya. Tanggal **10 Maret 1984** memperoleh Ijin Operasional penyelenggaraan program Diploma III Manajemen Informatika dengan surat keputusan nomor: 061/Q/1984 dari Direktorat Jendral Pendidikan Tinggi (Dikti) melalui Koordinator Kopertis Wilayah VII. Kemudian pada tanggal **19 Juni 1984 AKIS** memperoleh status TERDAFTAR berdasar surat keputusan Direktorat Jendral Pendidikan Tinggi (Dikti) nomor: 0274/O/1984 dan kepanjangan AKIS berubah lagi menjadi Akademi Manajemen Informatika & Teknik Komputer Surabaya. Berdasar SK Dirjen DIKTI nomor: 45/DIKTI/KEP/1992, status DIII Manajemen Informatika dapat ditingkatkan menjadi DIAKUI.

Kebutuhan akan informasi juga terus meningkat. Untuk menjawab kebutuhan tersebut AKIS ditingkatkan menjadi Sekolah Tinggi dengan membuka

program studi Strata 1 dan Diploma III jurusan Manajemen Informatika. Pada tanggal **20 Maret 1986 nama AKIS berubah menjadi STMIK STIKOM SURABAYA**, singkatan dari Sekolah Tinggi Manajemen Informatika dan Teknik Komputer Surabaya berdasarkan Surat Keputusan Yayasan Putra Bhakti nomor: 07/KPT/PB/03/86, yang selanjutnya memperoleh STATUS TERDAFTAR pada tanggal 25 Nopember 1986 berdasarkan Keputusan Mendikbud nomor: 0824/O/1986 dengan menyelenggarakan pendidikan S1 dan DIII Manajemen Informatika. Di samping itu STMIK STIKOM SURABAYA juga melakukan pembangunan gedung Kampus baru di jalan Kutisari 66 yang saat ini menjadi Kampus II STMIK STIKOM SURABAYA. Peresmian gedung tersebut dilakukan pada tanggal 11 Desember 1987 oleh Gubernur Jawa Timur, Bapak Wahono pada saat itu. Sejarah singkat tentang Institut Bisnis dan Informatika Stikom Surabaya dapat dilihat pada Tabel 2.1:

![](_page_21_Picture_167.jpeg)

Tabel 2.1 Tabel Sejarah Institut Bisnis dan Informatika Stikom Surabaya

![](_page_22_Picture_227.jpeg)

![](_page_23_Picture_127.jpeg)

#### **2.1.2 Visi dan Misi**

Visi dari Institut Bisnis dan Informatika Stikom Surabaya ialah menjadi perguruan tinggi yang berkualitas, unggul, dan terkenal, sedangkan Misi dari Institut Bisnis dan Informatika Stikom Surabaya itu sendiri ialah sebagai berikut:

- a. Mengembangkan ipteks sesuai dengan kompetensi.
- b. Membentuk SDM yang profesional, unggul dan berkompetensi.
- c. Menciptakan *corporate* yang sehat dan produktif.
- d. Meningkatkan kepedulian sosial terhadap kehidupan bermasyarakat.
- e. Menciptakan lingkungan hidup yang sehat dan produktif.

## **2.1.3 Komitmen**

Komitmen dari Institut Bisnis dan Informatika Stikom Surabaya adalah sebagai berikut :

- a. Menghasilkan pengembangan dan karya inovatif ipteks sesuai bidang kajian dan kompetensi.
- b. Menghasilkan lulusan yang berdaya saing tinggi, mandiri, dan profesional.
- c. Meningkatkan kualifikasi dan kompetensi Sumber Daya Manusia.
- d. Menjadi lembaga pendidikan tinggi yang sehat, bermutu dan produktif.
- e. Meningkatkan kerjasama dan pencitraan.
- f. Meningkatkan pemberdayaan ipteks bagi masyarakat.
- g. Memperluas akses pendidikan bagi masyarakat.
- h. Menciptakan lingkungan hidup yang sehat dan produktif.

#### **2.1.4 Logo Institut Bisnis dan Informatika Stikom Surabaya**

Logo Institut Bisnis dan Informatika Stikom Surabaya dapat dilihat seperti pada Gambar 2.1 di bawah ini:

![](_page_24_Picture_4.jpeg)

Institut Bisnis dan Informatika Stikom Surabaya adalah sebuah organisasi yang berada di bawah naungan Yayasan Putra Bhakti. Pelaksanaan organisasi di Institut Bisnis dan Informatika Stikom Surabaya dipimpin oleh rektor Institut Bisnis dan Informatika Stikom Surabaya. Rektor Institut Bisnis dan Informatika Stikom Surabaya sendiri di bantu oleh 3 wakil rektor, dimana masingmasing wakil rektor bertanggung jawab terhadap bidang yang ada di bawahnya, yakni:

- a. Wakil Rektor I (Bidang Akademik),
- b. Wakil Rektor II (Bidang Sumber Daya),
- c. Wakil Rektor III (Bidang Kemahasiswaan dan Alumni)

#### **2.1.6 Departemen / Unit**

Dalam operasionalnya Institut Bisnis dan Informatika Stikom Surabaya dibagi menjadi beberapa departemen. Masing-masing departemen akan bertanggungjawab terhadap spesifikasi pekerjaan tertentu. Dengan demikian diharapkan kinerja seluruh karyawan dapat optimal. Departemen tersebut meliputi:

JIN I

RSITAS

nika

- a. PSDM (Pengembangan Sumber Daya Manusia)
- b. AAK (Administrasi Akademik & Kemahasiswaan)
- c. AU (Administrasi Umum)
- d. Hubungan Antar Instansi
- e. Kemahasiswaan
- f. Keuangan
- g. Penerimaan Mahasiswa Baru (Penmaru)
- h. Pengembangan & Penerapan TI
- i. Pengembangan Media *Online*
- j. Pusat Penjaminan Mutu
- k. Pusat Pengabdian Masyarakat
- l. Laboratorium Komputer
- m. Hubungan Masyarakat
- n. Perpustakaan
- o. SSI (Solusi Sistem Informasi)
- p. Staf Ahli
- q. Sekretaris Lembaga
- r. STIKOM *Career Center*& Alumni

![](_page_26_Figure_0.jpeg)

Struktur organisasi Institut Bisnis dan Informatika Stikom Surabaya dapat dilihat pada Gambar 2.2

#### **2.2 Gambaran Umum Laboratorium Komputer STIKOM Surabaya**

Pada bagian ini akan di jelaskan tentang sejarah singkat berdirinya Laboratorium Komputer (Labkom), tugas dan tanggung jawab Labkom, bentuk kegiatan Labkom, Struktur Organisasi, denah Labkom dan Laboratorium Praktikum.

## **2.2.1 Sejarah Singkat Laboratorium Komputer STIKOM Surabaya**

Laboratorium Komputer (LABKOM) Prodi S1 Sistem Informasi Fakultas Teknologi dan Informatika Institut Bisnis dan Informatika STIKOM Surabaya.

Laboratorium Komputer (Labkom), dari awal STIKOM Surabaya didirikan (30 April 1983), merupakan fasilitas penunjang kegiatan akademik. Kegiatan yang ditunjang adalah praktek untuk mata kuliah baik yg berpraktikum maupun yang tidak. Saat ini, tidak hanya praktek saja yang ditunjang, tetapi juga kegiatan-kegiatan lain yang membutuhkan laboratorium komputer, seperti penelitian (riset), pelatihan komputer, pengabdian masyarakat, kompetisi, nongkrong untuk mendapatkan akses internet via Wi-Fi, dan pengerjaan tugastugas mahasiswa.

Saat awal berdirinya (1983), jumlah komputer yang dimiliki oleh Labkom sekitar 20 unit. Pada tahun 1993/1994 Labkom berada di ruang lantai-1 di kampus Kutisari dengan jumlah komputer sekitar 80 unit PC dengan spesifikasi *processor* 386/486. Pada tahun 1995/1996 Labkom sudah mengadopsi teknologi jaringan menggunakan Novel Netware 3.11/4.10, kabel *coaxial* dan 1unit *server* dengan kapasitas *hard-disk* 40 MB. Teknologi ini mengubah lingkungan komputasi menjadi *server-based*. Sehingga semua terminal tidak memiliki *harddisk*, semua pekerjaan dan aplikasi praktikum berada di *server*.

Untuk meningkatkan layanan, jumlah komputer ditingkatkan menjadi 100 unit yang dibagi kedalam 5 ruangan. Setiap ruang memiliki 20 unit komputer dan masing-masing komputer sudah dilengkapi dengan *hard-disk*. Kelima ruang Labkom tersebut diberi nama Arjuna, Bima, Krisna, Drupadi dan Ekalaya. Pada tahun 1996, saat STIKOM sudah memiliki koneksi Internet dengan bandwidth 128 kbps, Lab. Ekalaya difungsikan sebagai laboratorium layanan akses Internet bagi seluruh civitas dengan sistem antrian. Sedangkan Lab Arjuna, Bima, Krisna dan Drupadi digunakan untuk pembelajaran yaitu praktikum sistem operasi/jaringan Novell Netware, praktikum basis data menggunakan Foxpro, serta praktikum pemrograman menggunakan Pascal, Delphi, Cobol, Clipper, dan C++. Selain itu, ada juga mata praktikum sistem pakar yang menggunakan Prolog. Selain kelima laborarorium tersebut, Labkom juga memiliki 10 unit terminal *console* untuk praktikum AS/400 yaitu materi OS/400, pemrograman Cobol/400, dan pemrograman RPG/400. Praktikum inilah yang menjadi value bagi mahasiswa karena saat itu, banyak perusahaan perbankan yang memakai sistem AS/400 sebagai *computing-center* mereka.

Pada tahun 1999/2000 Labkom pindah ke kampus I di jl. Kedung Baruk 98 Surabaya. Pertama kali menempati kampus baru, Labkom berada di lantai 4 gedung biru STIKOM Surabaya dan mempunyai 9 ruang. Penambahan ruang ini tentunya demi meningkatkan layanan kepada civitas. Penambahan ruang ini juga berdampak pada penamaan kembali ruang Labkom menjadi nama-nama ilmuwan yaitu Aristoteles, Bernouli, Copernicus, DeMorgan, Einstein, Fibonacci, Galileo,

dan Hamming. Perubahan pun dilakukan pada sistem operasi jaringan yaitu mengganti sistem Novell Netware dengan sistem Windows NT/2000. Mulai tahun 2009 Labkom menempati lantai 6 gedung biru STIKOM Surabaya.

Mulai bulan Juli 2011 fasilitas praktikum di *upgrade. Upgrade* terjadi pada komputer dari processor lama menjadi Core 2 Duo dengan memori 2 GB (lab. Aristoteles, DeMorgan, Einstein) , 3 GB (lab. Bernoulli), 1 GB (lab. Copernicus dan Fibonacci). Untuk lab. Hamming disediakan 10 unit laptop, 4 unit *server*, layer-3 *switch* dan 2 unit *access-point*. *Upgrade* juga terjadi pada monitor dari monitor CRT menjadi LCD dan LED. Masing-masing ruang lab. dilengkapi dengan 1 unit komputer untuk pengajar (dengan spesifikasi yang sama dengan komputer lainnya) dan dilengkapi dengan *LCD Projector*. Sedangkan pada konfigurasi jaringan Labkom, sejak bulan Juli 2011 disegmentasi.

![](_page_29_Figure_2.jpeg)

Gambar 2.3 LabkomNet [\(http://labkom.stikom.edu/blog/?page\\_id=11\)](http://labkom.stikom.edu/blog/?page_id=11)

#### **Oktober 2014**

Setelah STIKOM Surabaya mengalami perubahan dari Sekolah Tinggi menjadi Institut, Labkom yang awalnya berada langsung dibawah Wakil Ketua I Bidang Akademik, beralih dibawah Kepala Prodi S1 Sistem Informasi, Fakultas Teknologi dan Informatika. Perubahan ini mengubah struktur organisasi Labkom menjadi hanya ada dua peran yaitu Kepala Lab dan Staff Lab. Tidak banyak perubahan yang terjadi pada sisi aset TI yang dimiliki oleh Labkom. Perubahan ini antara lain:

5 komputer *server* untuk database operasional (HP), dukungan terhadap sistem akademis (DELL), serta portal (DELL). Database operasional menggunakan Oracle 11g R1 sebagai dukungan terhadap *repository* dan *analytic* 

# *processing*.

Sistem akademis didukung oleh teknologi virtual sebagai dukungan terhadap standarisasi dan kemudahan pemeliharaan.

200 komputer *client* rakitan dengan spesifikasi minimum Core 2 Duo (Processor), 4GB RAM, 80GB HDD, ATI Radeon HD 512MB GPU.

## **2.2.2 Tugas dan Tanggung Jawab Labkom Instittut Bisnis dan Informatika Stikom Surabaya**

#### **Seksi Sarana dan Prasarana Laboratorium Komputer**

- a. Melakukan perawatan dan pemeliharaan rutin terhadap asset Laboratorium dibantu oleh teknisi.
- b. Melakukan invenstaris aset computer dan elektronik serta non komputer.
- c. Melakukan pengembangan sarana dan prasarana Laboratorium Komputer.
- d. Mengevaluasi pengguna sarana dan prasarana Laboatorium Komputer.

e. Membuat laporan pemakaian sarana dan prasarana.

#### **Seksi Akademis Laboratorium Komputer**

- 1. Berkoordinasi dengan Kepala Program Studi (Kaprodi) dan Kepala Bagian (Kabag) Laboratorium Komputer berkaitan dengan penentuan matakuliah praktikum.
- 2. Melakukan rekruitmen *Co-Assistant* bersama Kabag Laboratorium Komputer.
- 3. Berkoordinasi dengan coordinator mata praktikum mempersiapkan modul praktikum.
- 4. Menentukan Dosen atau *Assistant* atau *Co-Assistant* bersama jadwal mengajar.
- 5. Menyelenggarakan atau mengkoordinasikan pelaksanaan praktikum.
- 6. Melakukan monitoring terhadap pelaksanaan praktikum, anatara lain monitoring *Co-Assistant* serta penilaian praktikum.
- 7. Bekerjasama dengan petugas administrasi Labkom dalam proses perhitungan honor mengajar Dosen atau *Assistant* atau *Co-Assistant.*
- 8. Melakukan evaluasi terhadap penyelenggara praktikum.
- 9. Membuat laporan hasil akhir kegiatan praktikum.

#### **2.2.3 Bentuk Kegiatan Laboratorium Komputer**

Berikut merupakan bentuk kegiatan-kegiatan yang dilakukan pada Laboratorium Komputer:

- a. Pelaksanaan praktikum yang berhubungan dengan matakuliah.
- b. Pelaksanaan praktikum bebas atau praktikum terjadwal.
- c. Melakukan pendaftaran *Co-Assistan (Co-Ass).*
- d. Mengatur jadwal paktikum.
- e. Melakukan matakuliah praktikum semester pendek dan ujian semester pendek.
- f. Mengadakan lomba internal.

# **2.2.4 Struktur Organisasi Laboratorium Komputer Institut Bisnis dan Informatika Stikom Surabaya**

Struktur organisasi pada Laboratorium Komputer Institut Bisnis dan Informatika Stikom Surabaya dapat dilihat pada gambar 2.4:

![](_page_32_Figure_5.jpeg)

Gambar 2.4 Struktur Organisasi bagian Laboratorium Komputer (http://labkom.stikom.edu/blog/?page\_id=644)

Nama staf bagian Laboratorium Komputer Institut Bisnis dan Informatika Stikom Surabaya:

- 1. Tegar Heru Susilo, M.Kom., OCA.
- 2. Siswo Martono, S.Kom., M.M.
- 3. Kurniawan Jatmika, S.Kom.
- 4. Ong Lu Ya, S.Kom.
- 5. Adrianus Wijaya, S.Kom.
- 6. Joko Susilo, AP.
- 7. Alfry Aristo JS., S.Kom., M.Cs.
- 8. Joshua Gabriell Suhenri.
- 9. Andriyani Septawatiningtyas, S.Kom.
- 10. Faiqotul Annisa.

11. Wahju Priastoto, S.E.

#### **2.2.5 Lokasi, Tempat dan Waktu terlaksananya** *Workshop*

ø

Lokasi dan tempat:

Bagian Laboratorium Komputer berada di lantai 6 Gedung Biru Institut Bisnis dan Informatika Stikom Surabaya yang terletak di Jalan Raya Kedung Baruk 98 Surabaya.

**ERSITAS** 

ko

#### Denah Laboratorium Komputer lantai 6

![](_page_34_Figure_1.jpeg)

[\(http://labkom.stikom.edu/blog/?page\\_id=86\)](http://labkom.stikom.edu/blog/?page_id=86)

#### **Laboratorium Praktikum**

Laboratorium ini digunakan untuk kegiatan praktikum yang mendukung dalam beberapa matakuliah yaitu basisdata, jaringan komputer, pemrograman web, pemrograman desktop, sistem informasi terpadu, data base administrator dan praktikum *office application*. Kegiatan praktikum tersebut dapat dilakukan pada ruang:

- 1. [Laboratorium Aristoteles](http://labkom.stikom.edu/ruang/labA.php) / Lab A
- 2. [Laboratorium Bernoulli](http://labkom.stikom.edu/ruang/labB.php) / Lab B
- 3. [Laboratorium Copernicus](http://labkom.stikom.edu/ruang/labC.php) / Lab C
- 4. [Laboratorium De Morgan](http://labkom.stikom.edu/ruang/labD.php) / Lab D
- 5. [Laboratorium Einstein](http://labkom.stikom.edu/ruang/labE.php) / Lab E
- 6. [Laboratorium Fibonacci](http://labkom.stikom.edu/ruang/labF.php) / Lab F
- 7. [Laboratorium Galileo](http://labkom.stikom.edu/ruang/labG.php) / Lab G

Desain labkom saat ini semua dengan processor intel core2duo, perbedaan hanya dimemori dan harddisk. Spesifikasi PC untuk ruang Lab Bernauli dengan memory 4G, Lab Aristoteles dan Fibonaci memory 2 G, dan Lab lainnya besar memory 1G. Aplikasi untuk semua sama dan menggunakan dual operating sistem (linux dan windows). Di Windows semua memiliki aplikasi Office, *oracle, .Net, Java, Packet Tracer, dan Compier*. Sedangkan untuk Lab Galileo di tambah aplikasi *Borland C, Autocad dan Orcad*. Penambahan aplikasi untuk Lab Galileo dikarenakan untuk kegiatan praktikum program studi Sistem Komputer untuk mata praktikum pemrograman dan mengambar teknik.

Ukuran harddisk untuk lab A, B, E, F adalah 250G, Lab D, Lab C ukuran harddisk 80G, dan untuk Lab G ukuran harddisknya sebesar 40 G. Masing-masing terminal menggunakan monitor tipe LED 15′ dan LED 17′. Untuk meningkatkan dalam penyampaian materi tiap ruang lab dilengkapi dengan whiteboard dan LCD proyektor (2000 lumen).

Jumlah komputer utk lab A,C,E,F,G jumlah 21 (20 untuk praktikan dan 1 untuk pengajar), sedang untuk lab B, dan D jumlahnya 41 unit (40 untuk praktikan dan 1 untuk pengajar). Lab H (Lab Research, Testing dan Implementasi System) terdapat 10 unit terminal dan 4 unit server.

#### **Laboratorium Research, Testing & Implementation (Lab. Hamming)**

Saat ini pada laboratorium Hamming disediakan 4 server dan 10 unit labtop sebagai sarana yang dapat digunakan untuk kegiatan *research, testing* dan implementasi sistem. Selain itu dilengkapi dengan infrastruktur jaringan dengan lengkap mulai dari perangkat layer-3 switch, layer-2 switch dan access point.

# **Logo Baru Laboratorium Komputer**

![](_page_36_Picture_3.jpeg)

Gambar 2.6 Logo Baru Laboratorium Komputer [\(http://labkom.stikom.edu/blog/\)](http://labkom.stikom.edu/blog/)

Labkom sebagai organisasi (UPT) dibawah prodi, memiliki peran untuk mendidik mahasiswa. Ibarat sebuah pabrik, dalam proses pendidikan, mesin Labkom adalah pengajar, bahan baku Labkom adalah mahasiswa, dan bahan pendukungnya adalah modul.

Peningkatan diutamakan pada mesin, untuk mendukung produktifitas dan capaian pembelajaran. Pengajar harus berenergi, tangguh, sekaligus penuh perhatian kepada mahasiswa. Memang ada perbedaan antara pengajar dan mahasiswa secara formal, tapi didunia yang penuh dengan ketidakpastian ini,

semua sama. Setiap orang (entitas) merupakan bagian dari dunia pendidikan. We are a team!!

Sebagai Laboratorium, Labkom harus menunjukkan bahwa setiap orang yang terlibat adalah orang-orang modern. Kenapa? karena Laboratorium Komputer selalu modern. Namun segala bentuk aktifitas tetap memperhitungkan efisiensi. Sehingga Labkom itu modern yang efisien. Identitas Labkom dimata masyarakat Stikom Surabaya harus jelas, bahwa setiap orang didalam Labkom, belajar tentang hidup serta akan terus belajar dalam tiap sendi kehidupan.

Untuk mendukung identitas ini, Labkom melakukan revitalisasi LOGO dan membuat tagline "life.and.learn"

![](_page_37_Figure_3.jpeg)

Gambar 2.7 Denah Ruang Kerja Dosen dan Staff Laboratorium Komputer Lantai 6

#### **6 BAB III**

#### **LANDASAN TEORI**

#### **3.1 Sistem**

Sistem adalah suatu kesatuan yang terdiri [komponen](http://id.wikipedia.org/w/index.php?title=Komponen&action=edit&redlink=1) atau [elemen](http://id.wikipedia.org/wiki/Elemen) yang dihubungkan bersama untuk memudahkan aliran [informasi,](http://id.wikipedia.org/wiki/Informasi) [materi](http://id.wikipedia.org/wiki/Materi) atau [energi](http://id.wikipedia.org/wiki/Energi) untuk mencapai suatu tujuan. Menurut Jogiyanto H.M (2003: 34).

#### **3.1.1 Konsep Dasar Sistem**

Terdapat dua kelompok pendekatan di dalam mendefinisikan sistem, yaitu yang menekankan pada prosedurnya dan yang menekankan oada komponen atau elenennya. Pendekatan sistem yang lebih menekankan pada prosedur mendefinisikan sistem sebagai berikut: VERSITAS

Suatu sistem adalah suatu jaringan kerja dari prosedur-prosedur yang saling berhubungan, berkumpul bersama-sama untuk melakukan suatu kegiatan atau untuk menyelesaikan suatu sasaran yang tertentu. Menurut Jerry FitzGerald, Ardra F. FitzGerald, Warren D. Stallings, Jr dalam (John Willey & Sons, 1981).

Pendekatan sistem yang merupakan jaringan kerja dari prosedur lebih menekankan urutan-urutan operasi di dalam sistem. Procedur (*procedure*) didefinisikan menurut (Richard F. Neushchel) sebagai berikut:

Suatu prosedur adalah suatu urut-urutan operasi klerikal (tulis menulis), biasanya melibatkan beberapa orang di dalam suatu sistem atau lebih departemen, yang diterapkan untuk menjamin penanganan yang seragam dari transaksitransaksi bisnis yang terjadi. Menurut Richard F. Neushel dalam (Prentice-Hall, 1971).

Lebih lanjut Jerry FitzGerald, Ardra F. FitzGerald dan Warren D. Stallings, Jr., mendefinisikan prosedur sebagai berikut:

Suatu prosedur adalah urut-urutan yang tepat dari tahapan-tahapan instruksi yang menerangkan apa (*what*) yang harus dikerjakan, siapa (*who*) yang mengerjakan, kapan (*when*) kapan dikerjakan dan bagaimana (*how*) mengerjakan.

Pendekatan sistem yang lebih menekankan pada elemen atau komponennya mendefinisikan sistem sebagai berikut:

Sistem adalah kumpulan dari elemen-elemen yang berinteraksi untuk mencapai suatu tujuan tertentu.

#### **3.1.2 Karakteristik Sistem**

Suatu sistem mempunyai karakteristik atau sifat-sifat yang tertentu, yaitu mempunyai komponen-komponen (*components),* batas sistem (*boundary),*  lingkungan luar sistem (*environments)*, penghubung (*interface),* masukan (*input),*  keluaran (*output*), pengelolah (*process),* dan sasaran (*objectives*) atau tujuan (*goal).*

#### **3.1.3 Komponen Sistem**

Suatu sistem terdiri dari sejumlah komponen yang saling berinteraksi, yang artinya saling bekerja sama membentuk satu komponen. Komponenkomponen sistem atau elemen-elemen sistem dapat berupa suatu subsistem atau bagian-bagian dari sistem. Setiap sistem tidak peduli betapapun kecilnya, selalu mengandung komponen-komponen atau subsistem-subsistem. Setiap subsitem mempunyai sifat-sifat dari sistem untuk menjalankan suatu fungsi tertentu dan mempengaruhi proses sistem secara keseluruhan. Suatu sistem dapat mempunyai suatu sistem yang lebih besar yang disebut dengan *supra system.* Kalau dipandang industri sebagai suatu sistem, maka perusahaan dapat disebut sebagai subsistem. Demikian juga bila perusahaan dipandang sebagai suatu sistem, maka perusahaan adalah *supra system* dan industri adalah *sura* dari *supra system.* 

#### **Batas Sistem**

Batas sistem merupakan daerah yang membatasi antara suatu sistem dengan sistem yang lainnya atau dengan lingkungan luarnya. Batas sistem ini memungkinkan suatu sistem dipandang sebagai satu kesatuan. Batas sistem menunjukkan ruang lingkup (*scope*) dari sistem tersebut.

Yang disebut batas (*boundary*) sistem adalah pemisah antara sistem dan daerah di luar sistem (lingkungan). Batas sistem menentukan konfigurasi, ruang lingkup, atau kemampuan sistem. Sebagai contoh, tim sepakbola mempunyai aturan permainan dan keterbatasan kemampuan pemain. Pertumbuhan sebuah toko kelontong dipengaruhi oleh pembelian pelanggan, gerakan pesaing dan keterbatasan dana dari bank. Tentu saja batas sebuah sistem dapat dikurangi atau dimodifikasi sehingga akan mengubah perilaku sistem. Sebagai contoh, dengan menjual saham ke publik, sebuah perusahaan dapat mengurangi keterbasatan dana.

#### **Lingkungan luar sistem**

Lingkungan luar dari suatu sistem adalah apapun diluar batas dari sistem yang mempengaruhi operasi sistem. Lingkungan luar sistem dapat bersifat menguntungkan dan dapat juga bersifat merugikan sistem tersebut. Lingkungan luar yang menguntungkan merupakan energy dari sistem dan dengan demikian harus tetap dijaga dan dipelihara. Sedangkan lingkungan luar yang merugikan harus ditahan dan dikendalikan, kalau tidak maka akan mengganggu kelangsungan hidup sistem.

#### **Penghubung Sistem**

Pengubung (*interface*) merupakan media penghubung antara satu subsistem yang lainnya. Melalui penghubung ini memungkinkan sumber-sumber daya mengalir dari suatu sistem ke subsistem yang lainnya. Keluar (*output*) ari satu subsistem akan menjadi masukan (*input*) untuk subsistem yang lainnya dengan melalui pemghubung. Dengan penghubung satu subsistem dapat berinteraksi dengan subsistem yang lainnya membentuk satu kesatuan.

#### **Masukan Sistem**

Masukan adalah energi yang dimasukan ke dalam sistem. Masukan dapat beupa perawatan (*maintenance input*) dan masukan sinyal (*signal input*). *Mainterace input* dan masukan sistem tersebut dapat beroperasi. *Signal input*  adalah energy yang diproses untuk didapatkan keluaran. Dengan kata lain, Masukan (input) sistem adalah segala sesuatu yang masuk ke dalam sistem dan selanjutnya menjadi bahan yang diproses. Masukan dapat berupa hal-hal yang berwujud (tampak secara fisik) maupun yang tidak tampak. Contoh masukan yang berwujud adalah bahan mentah, sedangkan contoh yang tidak berwujud adalah informasi (misalnya permintaan jasa pelanggan). Contoh lainnya didalam sistem computer, program adalah *maintrance input* yang digunakan untuk mengoperasikan komputernya dan data adalah *signal input* untuk dikelolah menjadi informasi.

#### **Keluaran Sistem**

Keluaran adalah hasil dari energi yang diolah dan diklasifikasikan menjadi keluaran yang berguna dan sisa pembuangan. Keluaran dapat merupakan masukan untuk subsistem yang lain atau kepada supra sistem. Misalnya untuk sistem komputer, panas yang dihasilkan adalah keluaran yang tidak berguna dan merupakan hasil sisa pembuangan, sedangkan informasi adalah keluaran yang dibutuhkan. Keluaran (output) merupakan hasil dari pemrosesan. Pada sistem informasi, keluaran bisa berupa suatu informasi, saran, cetakan laporan, dan sebagainya.

#### **Pengolah Sistem**

Suatu sistem dapat mempunyai suatu bagian pengolah yang akan merubah masukan menjadi keluaran. Suatu sistem produksi akan mengolah masukan berupa bahan baku dan bahan-bahan lain menjadi keluaran berupa bahan jadi. Sistem akuntansi akan mengolah data-data transaksi menjadi laporan-laporan keuangan lain yang dibutuhkan oleh manajemen.

#### **Sasaran Sistem**

Suatu sistem memiliki tujuan (*Goa*l) atau sasaran. Kalau suatu sistem tidak memiliki sasaran, maka operasi sistem tidak aka nada gunanya. Sasaran dari sistem sangat menentukan sekali masukan yang dibutuhkan sistem dan keluaran yang akan dihasilkan sistem. Suatu sistem dikatakan berhasil bila mengenai sasaran atau tujuan. Tujuan inilah yang menjadi pemotivasi yang mengarahkan sistem. Tanpa tujuan, sistem menjadi tak terarah dan tak terkendali. Tentu saja, tujuan antara satu sistem dengan sistem yang lain berbeda.

#### **3.2 Sistem Alur**

Sistem Alur yang tersedia di Laboratorium Komputer terdiri dari Sistem Alur Praktikum Bebas dan Sistem Alur Praktikum Terjadwal.

#### **3.2.1 Sistem Alur Praktikum Bebas**

Sistem Alur Praktikum Bebas yaitu praktikum yang dilakukan mahasiswa secara mandiri (tidak ada Co-Ass atau Assisten) oleh karena mahasiswa menapat tugas dari Dosen pada suatu matakuliah atau atas inisiatif mahasiswa sendiri, sesuai dengan jadwal yang diberikan dan atas seijin Kabag Laboratorium. Sistem alur praktikum bebas ada 2 yaitu sistem alur praktikum bebas dan sistem alur bebas untuk riset. (Stikom Surabaya,2012).

## **3.2.2 Sistem Alur Praktikum Terjadwal**

Sistem Alur Praktikum Terjadwal yaitu praktikum yang wajib diikuti mahasiswa oleh karena mahasiswa mengambil suatu matakuiah yang berupa praktikum atau matakuliah yang ditetapkan memiliki praktikum, di bawah bimbingan Dosen, Assisten, atau Co-Ass Laboratorium. (Stikom Surabaya, 2012).

#### **3.3 Sistem Informasi**

Informasi dapat diperoleh dari sistem informasi (*information systems*) atau disebut juga dengan *processing systems* atau *information -generating systems.*  Sistem informasi didefinisikan oleh Robert A. Leitch dan K. Roscoe Davis sebagai berikut:

Sistem informasi adalah suatu sistem di dalam suatu organisasi yang mempertemukan kebutuhan pengolahan transaksi harian, mendukung operasi, bersifat manajerial dan kegiatan strategidari suatu organisasi dan menyediakan

pihak luar tertentu dengan laporan-laporan yang diperlukan. Menurut Robert A. Leitch dan K. RoscoeDavis (Jogiyanto, 2005:18).

#### **3.3.1 Komponen Sistem Informasi**

John Burch dan Gary Grudnitski mengemukakan bahwa sistem informasi terdiri dari komponen-komponen yang disebutnya dengan istilah blok bangunan (*building block*), yaitu blok masukan (*input block*), blok model (*model block*), blok keluaran (*output block*), blok teknologi (*techonologi block*), blok basis data (*database block*) dan blok kendali (*controls block*). Menurut (John Burch & Gary Grudnitski, 1999)

#### **Blok Masukan**

Input mewakili data yang masuk ke dalam sistem informasi. Input disini 351 termasuk metode-metode dan media untuk menangkap data yang akan dimasukkkan, yang dapat berupa dokumen-dokumen dasar.

#### **Blok Model**

Blok ini terdiri dari kombinasi prosedur, logika dan model matematik yang akan memanipulasi data input dan data yang tersimpan di basis data dengan cara yang sudah tertentu untuk menghasilkan keluaran yang diinginkan.

#### **Blok Keluaran**

Produk dari sistem informasi adalah keluaran yang merupakan infomasi yang berkualitas dan dokumentasi yang berguna untuk semua tingkatan manajemen serta semua pemakaian sistem.

#### **Blok Teknologi**

Teknologi merupakan "kotak alat" dalam sistem informasi. Teknologi digunakan untuk menerima input, menjalankan model, menyimpan dan mengakses data, menghasilkan dan mengirimkan keluaran dan membantu pengendalian dari sistem informasi secara keseluruhan.

#### **Blok Basis Data**

Basis data merupakan kumpulan darii data yang saling berhubungan satu dengan yang lainnya, tersimpan di perangkat keras computer dan digunakan perangkat lunak untuk memanipulasi. Data perlu disimpan di dalam basis untuk kepeluan penyedia infomasi lebih lanjut. Data di basis data perlu diorganisasikan sedemikian rupa, supaya informasi yang dihasilkan berkualitas.

## **Blok kendali**

Banyak hal yang dapat merusak sistem informasi, seperti misalnya bencana alam, api, air, debu, kecurangan-kecurangan, kegagalan-kegagalan sistem itu sendir, kesalahan-kesalahan, ketidak efisiensienan.beberapa kendali perlu dirancang dan ditetapkan untuk meyakinkan bahwa hal-hal yang dapat merusak sistem dapat dicegah ataupun bila terlanjur kesalahan-kesalahan dapat langsung cepat diatasi.

# **BAB IV**

#### **HASIL DAN PEMBAHASAN**

#### **4.1 Metode Pelaksanaan**

Pelaksanaan *workshop* berlangsung selama 30 (tiga puluh) hari. Dalam kurun waktu 1 (satu) bulan ini, program *workshop* yang dilaksanakan pada Laboratorium Komputer Institut Bisnis dan Informatika Surabaya yang pelaksanaannya pada:

Tanggal : 01 Juli 2014 - 03 September 2014

Tempat : Laboratorium Komputer (Labkom) Institut Bisnis dan

Informatika Stikom Surabaya

Peserta : Niken Revalasha

NIM : 12.39015.0001

Dalam pelaksanaan *workshop* yang berlangsung dalam kurun waktu satu bulan di Institut Bisnis dan Informatika Stikom Surabaya, berikut ini adalah rincian kegiatan yang dilakukan selama *workshop* di bagian Laboratorium Komputer Institut Bisnis dan Informatika Stikom Surabaya:

ERSITAS

Tabel 4.1 Daftar Kegiatan selama *Workshop*

![](_page_46_Picture_118.jpeg)

![](_page_47_Picture_109.jpeg)

#### **4.2 Metode Penulisan**

Metode penulisan yang digunakan untuk menyelesaikan laporan *workshop*  pada Institut Bisnis dan Informatika Stikom Surabaya adalah:

- a Studi *Observasi*, yaitu dengan pengamatan dan mempelajari secara langsung pada Laboratorium Komputer.
- b Wawancara, yaitu dengan mengadakan tanya jawab dengan pembimbing pada tempat pelaksanaan *workshop* yaitu pada Laboratorium Komputer c Studi *Literatur* atau pustaka, yaitu dengan mencari dan membaca literatur dan buku-buku yang mendukung penyelesaian laporan *workshop* yang tersedia di perpustakaan.
- d Penyusunan Laporan, yaitu setelah melakukan kegiatan *workshop* Penulis menyusun laporan *workshop* yang menjadi prasyarat dalam menyelesaikan mata kuliah *workshop.*
- e Konsultasi (Bimbingan), yaitu dengan mengajukan laporan secara bertahap kepada dosen pembimbing atas hasil laporan *workshop* yang telah dilaksanakan.

## **4.3 Hasil dan Pembahasan**

a. Double Click Microsoft Visio

Laboratorium Komputer sebagai unit penunjang kegiatan mengajar khususnya pada matakuliah yang berpraktikum di Institut Bisnis dan Informatika Stikom Surabaya. Labkom memiliki tugas dan tanggung jawab yang dikelompokkan menjadi dua bagian, yaitu seksi akademik dan seksi sarana dan prasarana. Seksi akademik memiliki tugas dan tanggung jawab yang terkait dengan melaksanakan kegiatan belajar mengajar mata praktikum dan melakukan rekruitmen *Co-Ass* yang diadakan pada setiap pergantian semester. Sedangkan seksi sarana dan prasarana memiliki tugas dan tanggung jawab yang terkait dengan perawatan, pemeliharaan, inventaris, pengembangan dan evaluasi aset yang dimiliki oleh Labkom.

## **4.4 Teknik Pembuatan Sistem Alur Praktikum Bebas dan Terjadwal**

![](_page_48_Picture_58.jpeg)

Gambar 4.1 Tampilan awal Microsoft Visio

ERSITAS

![](_page_49_Picture_0.jpeg)

b. Hasil setelah click create akan tampak seperti dibawah

Gambar 4.3 Tampilan hasil setelah diketik dan dibuat gambar alur proses

#### d. Save as

![](_page_50_Picture_1.jpeg)

Gambar 4.5 Beri nama file

- File **Save Available Templates IN** Save As Installed and Online Temp Search for template  $\overline{u}$ **C** Open **O** C Home  $\sum_{i=1}^{n}$  Close  $\mathcal{Q}$ **Blank 11 x 8.5"** My Templates Blank 8.5 x 11 Save & Most Popular  $Help$ a Optio 傅 一 E  $\overline{\mathbf{E}}$  Exit Brochures **Business Cards** Calendar **Sreeting Cards** More Template 属 ЗŊ,  $\mathbf{E}$  $\frac{1}{\ast}$ E  $\mathbb{I}$  $\overline{\mathbf{E}}$ **E**o Advertisement Award<br>Certificate Banner **Rusiness Forms** Catalogs E-mail Envelopes Flyers Gift Certificate: Import Word **Invitation Cards**  $\rightarrow$  $\equiv$ √≣ ∱ 盀  $\rightarrow$  $\Box$  $\rightarrow$ Gambar 4.6 Tampilan awal Microsoft Publisher g. Hasil 8.5 x 11" seperti dibawah ini AS  $\overline{\phantom{a}}$ Publi soft Publi Rev Page Design Table Picture Clip Shapes Picture 国语卡 图上  $\boxed{\parallel A}$  $A \cap \Omega$  5  $\mathbb{Z}$ Page Cal Draw Draw Vertical Business<br>Text Box Text Box Information WordArt Insert Date<br>& Time  $\frac{11}{4}$  $\overline{\text{B}}$   $\overline{\text{m}}$  51% Page: 1 of 1  $3$  5.38, 4.81
- f. Double click Microsoft Publisher  $\rightarrow$  Pilih yang blank 8.5 x 11" atau blank 11x 8.5"

Gambar 4.7 Tampilan Microsoft Publisher bentuk vertikal

![](_page_52_Picture_1.jpeg)

Gambar 4.9 Tampilan copy-paste dari file Microsoft Visio

i. Untuk menggunakan background **click kanan** gambar yang ada di pojok kiri selanjutnya **Master Pages** pilih **Edit Maser Pages**

![](_page_53_Picture_1.jpeg)

Gambar 4.11 Tampilan awal sebelum memasukan background

![](_page_54_Picture_0.jpeg)

Gambar 4.13 Tampilan setelah memasukkan background

![](_page_55_Figure_0.jpeg)

# m. Format  $\rightarrow$  contrast akan tampak seperti gambar dibawah ini

Gambar 4.15 Tampilan setelah memilih background sesuai dengan keinginan

#### Hasil akan tampak seperti dibawah ini

![](_page_56_Picture_1.jpeg)

Gambar 4.17 Tampilan save as

![](_page_57_Picture_0.jpeg)

p. File name "Alur Praktikum Bebas" save as type PNG

Gambar 4.18 Tampilan pemberian nama file di Microsoft Publisher

|    |                                                                                   |                       |                                             |                                                                  | <b>Selannjutnya</b> pilih change $\rightarrow$ pilih yang high quality $\rightarrow$ Ok $\rightarrow$ Save              |                                               |                 |
|----|-----------------------------------------------------------------------------------|-----------------------|---------------------------------------------|------------------------------------------------------------------|----------------------------------------------------------------------------------------------------|-----------------------------------------------|-----------------|
| q. |                                                                                   |                       |                                             |                                                                  |                                                                                                    |                                               |                 |
|    | $\boxed{\mathbf{R}}$                                                              | Save As               |                                             | Microsoft Publisher                                              |                                                                                                    | Θ                                             |                 |
|    |                                                                                   | Change Resolution ? X | Search Prakt, bebas<br>c,                   | $\Lambda$                                                        | <b>Elli Bring Forward</b>                                                                                               | <b>T</b> Group<br>#A Find *                   | $\circ$ $\circ$ |
|    | Pick resolution:<br>Orga<br>◯ Web (96 dpi)                                        |                       | 旺                                           | $\Lambda$<br>Draw Draw Vertical<br>les                           | Send Backward<br>Picture Table Shapes<br>Wrap                                                                           | H1 Ungroup<br>ab Replace                      |                 |
|    | Standard printing (150 dpi)<br>Igh quality printing or commercial press (300 dpi) |                       | Date modified                               | Text Box Text Box<br>Type<br><b>Tes</b>                          | Align -<br>Text =<br>Objects                                                                                            | SA Rotate<br>& Select -<br>Editing<br>Arrange |                 |
|    | Help<br><b>OK</b>                                                                 | Cancel                | No items match your search.                 |                                                                  | - ﺋﺎﺳﯩﻠﯩﻤﯩﻠﯩﺸﻠﯩﺴﻠﯩﺸﻠﯩﺴﻠﯩﺸﯩﻠﯩﺴﻠﯩﺸﻰ 194 ﺳﯩﻠﯩﻘﻼﺳﯩﻠﯩﺸﻠﯩﺴﻠﯩﺸﻠﯩﺴﻠﯩﺸﻠﯩﺴﻠﯩﺸﻰ ﻣﻪﻟﯩﻤﯩﻠﯩﻘﻼﺳﯩﻠﯩﺸﻠﯩﺴﻠﯩﺸﻠﯩﺴﻠﯩﺸﻠﯩﺴﻠﯩﺸﻠﯩﺴﻠﯩﻘﯩﻠ          |                                               |                 |
|    |                                                                                   |                       |                                             |                                                                  |                                                                                                    |                                               |                 |
|    | Computer<br>File's Nik (C:)<br>NikRev (D:)                                        |                       |                                             |                                                                  | <b>ABKOM</b>                                                                                                    |                                               |                 |
|    | <b>Gill Makinsali</b>                                                             | $\vee$ <              |                                             |                                                                  | <b>R PROSES PRAKTIKUM BEBAS</b>                                                                                         |                                               |                 |
|    | File name: Praktikum Bebas                                                        |                       |                                             | cara mandiri (tidak ada<br>$\checkmark$<br>a mendapat tugas dari | Praktikum Bebas dapat dibatalkan sewaktu-waktu, apabila<br>ternyata Labkom memerlukan ruangan untuk penggantian         |                                               |                 |
|    | Save as type: PNG Portable Network Graphics Format<br>$\ddot{ }$                  |                       | sesuai dengan jadwal<br><b>Im Komputer.</b> | praktikum wajib yang batal/kegiatan lain.                        |                                                                                                    |                                               |                 |
|    | Authors: niken<br>Tags: Add a tag                                                 |                       |                                             | raktikum Bebas                                                   | Ketentuan Praktikum Bebas                                                                                               |                                               |                 |
|    | Resolution: Standard printing (150 d)                                             |                       |                                             | waktu-waktu kosong                                               | 1. Mahasiswa mendaftar praktikum bebas 1 hari sebelumnya /<br>datang langsung (tanpa diwakilkan) dengan menunjukan KTM. |                                               |                 |
|    | Change                                                                            |                       |                                             | lain laboratorium).                                              | 2. Jumlah Praktikum Bebas max. 18 orang, dengan waktu 2x50<br>menit. Kecuali ruang laboratorium tidak digunakan setelah |                                               |                 |
|    | Hide Folders                                                                      |                       | Tools<br>Cancel<br>Save                     | rubah. Laboratorium                                              | 2x50 menit, boleh diperpanjang.                                                                                         |                                               |                 |
|    | $\frac{201}{10}$                                                                  |                       | terjadwal sesuai dengan ketentuan.          | i bebas yang sudah                                               | 3. Ruangan ditentukan oleh petugas, Mahasiswa wajib mematuhi<br>tata tertib laboratorium.                               |                                               |                 |
|    |                                                                                   |                       |                                             |                                                                  |                                                                                                    |                                               |                 |
|    | الالسلة سأنه                                                                      |                       |                                             |                                                                  |                                                                                                    |                                               |                 |
|    |                                                                                   |                       |                                             |                                                                  |                                                                                                    |                                               |                 |
|    | $\begin{array}{c} \hline \text{Z} \\ \hline \text{M} \end{array}$                 |                       |                                             |                                                                  |                                                                                                    |                                               |                 |
|    | 폝                                                                                 |                       |                                             |                                                                  |                                                                                                    |                                               |                 |
|    |                                                                                   |                       |                                             |                                                                  |                                                                                                    |                                               |                 |

Gambar 4.19 Tampilan memilih ukuran file saat akan menyipan file

r. Hasil akhir dari save as type PNG

![](_page_58_Picture_1.jpeg)

Gambar 4.20 Tampilan PNG

# **4.4.1 Melakukan Pendaftaran Praktikum Bebas Dan Terjadwal**

Sistem pendaftaran praktikum bebas dan terjadwal dibagian Laboratorium Komputer merupakan unit untuk menunjang kegiatan mahasiswa yang berhubungan dengan matakuliah praktikum. Mahasiswa dapat melakukan pendaftaran praktikum bebas atau terjadwal dengan mengikuti syarat-syarat dan ketentuan yang telah ditetapkan oleh Labkom. Menurut Stikom Surabaya: 2012

## **4.4.2 Pembuatan Sistem Alur Praktikum Bebas dan Tejadwal**

Tahap awal pembuatan sistem alur praktikum bebas dan terjadwal adalah menggunakan Microsoft Visio. Dengan menggunakan Microsoft Visio dapat memudahkan mahasiwa dalam pembuatan Sistem Alur. Tahap kedua menggunakan Microsoft Visio selanjutnya menggunakan Microsoft Publisher.

Dengan menggunakan Microsfot Publisher dapat di design sesuai dengan keinginan. Menurut Stikom Surabaya:2012

![](_page_59_Picture_49.jpeg)

Sistem dan Prosedur Praktikum Bebas jadwal hanya pada waktu - waktu kosong (selain praktikum terjadwal dan kegiatan lain laboratorium). Jadwal tersebut sewaktu - waktu dapat berubah. Laboratorium Komputer berhak mengadakan praktikum bebas yang sudah terjadwal sesuai dengan ketentuan. Ketentuan praktikum bebas:

- a. Mahasiswa mendaftar praktikum bebas 1 (hari) sebelumnya, datang langsung (tanpa diwakilkan) dengan menunjukan KTM.
- b. Jumlah praktikum bebas maksimal 18 orang, dengan waktu 2x50 menit, boleh diperpanjang.

c. Ruangan ditentukan oleh petugas, mahasiswa wajib meamtuhi tata tertib Labkom.

Praktikum bebas dapat di batalkan sewaktu - waktu, apabila ternyata Labkom memerlukan ruangan untuk pergantian praktikum wajib yang batal/kegiatan lain. Alur proses praktikum bebas:

Meminjam Laboratorium bebas

- a. Mahasiswa datang ke counter
- b. Petugas mengecek ruangan
- c. Mahasiswa menyerahkan KTM dan mengisi form
- d. Mahasiswa melakukan praktikum
	- Selesai meminjam Laboratorium bebas
- e. Mahasiswa kembali ke counter
- f. Mahasiswa mengambil KTM
- g. Petugas memberi tanda bahawa praktikum telah selesai

![](_page_61_Picture_0.jpeg)

## Gambar 4.22 Alur Praktikum Bebas Terjadwal

Sistem dan prosedur praktikum terjadwal setiap mahasiswa yang mengambil mata kuliah yang dilengkapi praktikum, mempunyai kewajiban melakukan praktikum di Laboraorium. Mahasiswa mendaftar praktikum pada saat perwalianm dengan mencantumkan kode mata praktikum di KRS. Group dan jadwal akan ditentukan setelah perwalian. Mahasiswa wajib melihat group dan jadwal tersebut mulai kuliah minggu pertama, melalui fasilitas sicyca web. Mahasiswa melakukan praktikum sesuai jadwal yang sudah ditentukan. Ketentuan praktikum terjadwal:

a. Sakit dan dilengkapi surat keterangan dari dokter.

b. Tugas kantor atau lembaga disertai surat keterangan dari kantor / UKP / UKM. Mahasiswa dapat melakukan pergantian jadwal praktikum sementara, jika berhalangan hadir. Alur proses praktikum terjadwal sebagai berikut:

- a. Mahasiswa mengisi form pergantian praktikum
- b. Mahasiswa melampirkan surat bukti tidak hadir (sesuai dengan syarat dan ketentuan)
- c. Mahasiswa memilih jadwal dari daftar dengan bantuan administrasi
- d. Mahasiswa meminta acc Kepala Labkom
- e. Mahasiswa menyerahkan form pengganti ke administrasi Labkom
- f. Mahasiswa mengambil form sebelum masuk praktikum
- g. Mahasiswa masuk praktikum pengganti dengan membawa form pengganti

![](_page_62_Figure_7.jpeg)

Gambar 4.23 Alur Praktikum Bebas Riset

Sistem dan prosedur praktikum bebas riset juga disediakan Labkom untuk dosen maupun mahasiswa. Untuk dapat melakukan riset di Labkom, dosen maupun mahasiswa harus mendaftar dengan menyerahkan proposal. Jika sudah mendapat persetujuan, dosen maupun mahasiswa mengisi *log book* untuk mengetahui perkembanagan riset yang dikerjakan. Waktu riset dibatasi sesuai dengan jam kerja dan ruanagan ditentukan oleh petugas. Alur praktikum bebas riset:

Meminjam Laboratorium praktikum bebas riset

- a. Dosen atau mahasiswa datang ke counter untuk menyerahkan proposal
- b. tunggu proposal praktikum bebas untuk riset disetujui salama 2 hari
- c. setelah disetujui, mahasiswa mengisi form
- d. petugas mengecek ruangan
- e. mahasiswa atau dosen melakukan praktikum bebas riset selesai meminjam Laboratorium praktikum bebas riset
- f. mahasiswa atau dosen datang lagi ke counter
- g. mahasiswa mengambil KTM
- h. petugas memberi tanda bahwa praktikum telah selesai

#### **BAB V**

#### **PENUTUP**

#### **5.1 Kesimpulan**

Tugas yang dilakukan sekretaris pada Laboratorium Komputer (Labkom) Institut Bisnis dan Informatika Stikom Surabaya, yaitu:

- a. Melakukan pendaftaran praktikum terjadwal dan praktikum bebas. Pendaftaran praktikum bebas di Labkom Stikom menggunakan sistem langsung datang ke counter Labkom lantai 6 dengan menyerahkan KTM tanpa diwakilkan.
- b. Pembuatan sistem alur praktikum terjadwal dan alur praktikum bebas di Laboratorium Komputer. Sistem pembuatan alur praktikum terjadwal dan alur praktikum bebas menggunakan Microsoft Visio yang dikombinasikan dengan Microsoft Publisher dan hasilnya menggunakan JPEG atau PNG.

#### **5.2 Saran**

Setelah melakukan *workshop* pada Laboratorium Komputer, Penulis mengusulkan beberapa saran, yaitu:

- a. Perlunya menerapkan jadwal praktikum bebas secara online untuk mahasiswa Stikom agar dapat membantu kelancaran praktikum.
- b. Perlunya pengumuman dipapan pengumuman atau mading agar mahasiswa mengetahui dan memanafaatkan fasilitas praktikum bebas yang tersedia di Labkom.

#### **DAFTAR PUSTAKA**

Hartono, Jogiyanto. (1999). *Analisis dan Desain*. Yogyakarta:Andi

Jogiyanto. (2005). *Analisis dan Desain*. Yogyakarta:Andi

John Burch & Gary Grudnitski. (1999). *Analisis dan Desain*. Yogyakarta:Andi

John Willey, & Sons. (1981). *Analisis dan Desain*. Yogyakarta:Andi

Laboratorium Komputer.Logo. Dipetik Januari 22, 2015, dari web site Labkom: <http://labkom.stikom.edu/blog/>

Laboratorium Komputer.Staff Laboratorium Komputer. Dipetik Januari 22, 2015, dari web site Labkom:

http://labkom.stikom.edu/blog/?page\_id=644

Laboratorium Komputer.Denah Ruang Laboratorium Komputer. Dipetik Januari 22, 2015, dari web site Labkom:

http://labkom.stikom.edu/blog/?page\_id=86

Laboratorium Komputer.Tentang Laboratorium Komputer. Dipetik Januari 22, 2015, dari web site Labkom:

http://labkom.stikom.edu/blog/?page\_id=11

Prentice-Hall. (1971). *Analisis dan Desain*. Yogyakarta:Andi

Stikom. (2014). Logo. Dipetik Desember 4, 2014, dari Web site Stikom:

http://www.stikom.edu/id/logo-stikom-baru

Stikom Surabaya. (2012). Pedoman Administrasi Akademik dan Kurikulum DIII

Komputerisasi Perkantoran dan Kesekretariatan. Surabaya:Stikom

Stikom. (2014). Struktur Organisasi. Dipetik December 4, 2014, dari Web site

Stikom:<http://www.stikom.edu/id/organization-structure>